#### **การประยุกต์ใช้ซอฟต์แวร์เวก้าในการจําแนกประเภทข้อมูล**

**Data Classification Using WEKA Software** นิเวศ จิระวิชิตชัย บัณฑิตวิทยาลัย มหาวิทยาลัยศรีปทุม วิทยาเขตชลบุรี E-mail: [nivet99@hotmail.com](mailto:prapat1932@hotmail.com)

#### **บทคัดย่อ**

้ บทความวิชาการนี้ได้นำเสนอวิธีการประยุกต์ใช้ ซอฟต์แวร์เวก้าในงานด้านเหมืองข้อมูล โดยมุ่งเน้นไป ที่การสร้ างแบบจําลองการจําแนกประเภทด้วยต้นไม้ การตัดสินใจ เพื่อประโยชน์การในทํานายกลุ่มข้อมูลที่ ้ จะเกิดขึ้นในอนาคต ประโยชน์ที่ได้จากบทความนี้คือ สามารถนําวิธีต้ นไม้ การตันสินใจที่นําเสนอไป ประยุกต์ใช้ในการจําแนกข้อมูลอื่นๆ เช่น การจําแนก กลุ่มข้อมูลทางการแพทย์ (Medical Classification) ข้อมูลเอกสาร (Text Classification) ข้อมูลเว็บเพจ (Webpage Classification)และระบบตรวจจับการบุก รุก (Intrusion Detection System) เป็ นต้น

#### **Abstract**

This article presents a methodology of applying data mining through WEKA software. The method focuses on classification and modeling of hidden data in order to make prediction at decision making process. The main benefit of this article is that the decision tree presented in this article can be utilized by other data classifications such a Medical Classification, Text Classification, Webpage Classification and Intrusion Detection System.

#### **1. บทนํา**

การทําเหมืองข้อมูล (Data Mining) หรืออาจจะ เรียกว่า การค้นหาความรู้ ในฐานข้อมูล (Knowledge Discovery in Databases - KDD) เป็ นเทคนิคเพื่อ ค้นหาภาพแบบ (Pattern) ของจากข้อมูลจํานวน มหาศาลโดยอัตโนมัติ จัดเป็ นขบวนการของการดึงเอา ้ ความรู้ออกมาจากข้อมูลขนาดใหญ่ โดยใช้ขั้นตอนวิธี จากวิชาสถิติ การเรียนรู้ ของเครื่อง และ การรู้ จําแบบ หรือในอีกนิยามหนึ่ง การทำเหมืองข้อมูล คือ กระบวนการที่กระทํากับข้อมูลจํานวนมาก เพื่อค้นหา ภาพแบบ แนวทาง และความสัมพันธ์ที่ซ่อนอยู่ในชุด ข้อมูลนั้น โดยอาศัยหลักสถิติ การรู้จำ การเรียนรู้ของ เครื่อง และหลักคณิตศาสตร์ [1-2]

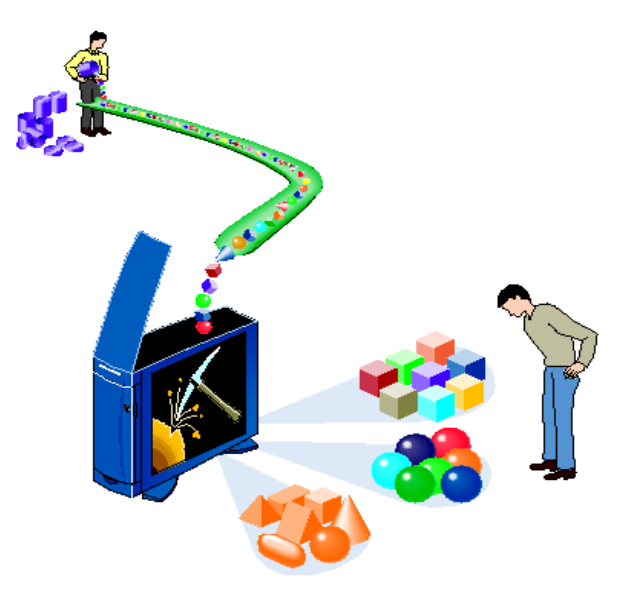

**ภาพที่ 1** การค้นหาความรู้ในฐานข้อมูล

Data Mining ตามศัพท์ที่ราชบัณฑิตยสถาน กําหนดไว้หมายถึง การสกัดหรือวิเคราะห์ ค้นหาข้อมูล ที่ต้องการจากข้อมูลจํานวนมากได้หรือกล่าวอีกนัย หนึ่งคือ ชุดซอฟต์แวร์ (Software) วิเคราะห์ข้อมูลที่ได้ ถูกออกแบบมาเพื่อระบบสนับสนุนความต้องการของ ผู้ใช้ในการค้นหาข้อมูลที่ต้องการจากข้อมูลจํานวน ้มาก เนื่องจากการทำเหมืองข้อมูลเป็นเทคนิคในการ ค้นความรู้จากข้อมูลขนาดใหญ่ การทําเหมืองข้อมูลจึง เป็ นการรวมเอาศาสตร์ต่างๆ หลายแขนงมารวมไว้ ด้วยกันโดยไม่จํากัดวิธีการที่จะใช้ ตัวอย่างศาสตร์ที่ใช้ เช่น เทคโนโลยีฐานข้อมูล (Database Technology) วิทยาศาสตร์สารสนเทศ (Information Science) สถิติ (Statistics) และระบบการเรียนรู้ (Machine Learning) เป็นต้น ซึ่งศาสตร์ต่างๆ เหล่านี้จะทำให้เกิด กระบวนการค้นความรู้ในแบบต่างๆ [1-3]

ึการทำเหมืองข้อมูลมีขั้นตอนหลักอยู่ 3 ขั้นตอน คือ 1.ขั้นตอนการจัดเตรียมข้อมูล (Preprocessing) ซึ่งการจัดเตรียมข้อมูลนั้นจะต้องทำการคัดข้อมูลที่ไม่ เกี่ยวข้องหรือข้อมูลเสีย (Noise Data) ออกจาก แหล่งข้อมูลดิบเพื่อให้ได้ข้อมูลที่สัมพันธ์กัน ในขั้นตอน นี้สามารถแบ่งเป็นขั้นตอนย่อยดังนี้ [1-6]

Data cleaning เป็นขั้นตอนในการกำจัดข้อมูล ที่เราไม่ต้องการ หรือข้อมูลที่ไม่เป็นประโยชน์ต่อการใช้ งานหรือข้อมูลที่มีความผิดพลาด

Data integration เป็ นขั ้นตอนในการรวบรวม ข้อมูลทั้งหมดที่มีจากแหล่งข้อมูลต่างๆ มาไว้ด้วยกัน

Data selection คือการคัดเลือกข้อมูลที่ เกี่ยวข้องกับข้อมูลที่จะใช้วิเคราะห์เลือกข้อมูลที่มี ความสัมพันธ์กัน ส่งผลต่อกันและเป็นประโยชน์ต่อ การทํานาย

Data transformation เป็ นการจัดภาพแบบ ข้อมูลที่ได้จากขั้นตอนการคัดเลือกข้อมูล ให้มีความ เหมาะสมต่อการทํานาย เช่น การจัดระเบียนข้อมูลที่ สัมพันธ์กันมาไว้ในระเบียนชุดเดียวกัน หรือการแปลง ค่าตัวเลขให้อยู่ในช่วงที่กําหนด (Normalization) เป็ น ต้น

ขั้นตอนการทำเหมืองข้อมูล (Data Mining) เป็ นการนําข้อมูลที่พร้อมแล้วมาสร้างแบบจําลอง โดย ขั ้นแรกจะต้องทําการเลือกเทคนิคที่เหมาะสมกับภาพ แบบชุดข้อมูล พิจารณาปัญหาเช่น ต้องการทํานาย ประเภทของโรค หรือ ต้องการแบ่งประเภทข้อมูลของ โรค หรือต้องการหาปัจจัยที่เกี่ยวข้อง เป็นต้น หลังจาก ได้เทคนิคที่เหมาะสมแล้วจะทําการสอน (Train) ให้ แบบจําลองเรียนรู้ ลักษณะของข้ อมูลว่า ชุดข้ อมูล ทั ้งหมดมีความสัมพันธ์กันอย่างไร และทิศทางในการ วิเคราะห์เป็นอย่างไร โดยในการสอนให้แบบจำลอง เรียนรู้นั้น จำเป็นต้องมีการกำหนดพารามิเตอร์ (Parameter) หรือค่าตัวแปรต่างๆให้เหมาะสมซึ่งใน การพิจารณาค่าพารามิเตอร์นั ้นขึ ้นอยู่กับเทคนิคที่ เลือกใช้ประสบการณ์ในการวิเคราะห์และการลองผิด ิลองถูกจากนั้นจึงนำแบบจำลองที่ได้ไปทดสอบหาค่า ความผิดพลาดของแบบจําลอง โดยการนําข้อมูลจริงที่ เตรียมไว้สําหรับการทดสอบมาป้ อนลงในแบบจําลอง แล้วดูผลของการทํานายที่ได้

ขั้นตอนสุดท้ายของการทำเหมืองข้อมูล (Post Processing) เป็นขั้นตอนการประเมินผลและนำสิ่งที่ ได้มานําเสนอในภาพแบบของการใช้งาน ซึ่งใน ขั้นตอนนี้หากผลการทดสอบ (Test) ไม่เป็นที่น่าพอใจ แล้วจะต้องทําการจัดภาพแบบข้อมูลใหม่ (หรือเตรียม ข้อมูลใหม่) เพื่อให้ได้ ค่าความถูกต้อง (Accuracy)

(Decision Tree) การใช้สูตรทางคณิตศาสตร์ (Mathematical Formula) หรือโครงข่ายประสาทเทียม เป็ นต้น ในส่วนของการทําต้นไม้วิเคราะห์ จะแสดง ออกมาในลักษณะของแผนภูมิโครงสร้างต้นไม้ ซึ่งก้าน ของต้นไม้จะแสดงถึงความรู้ที่ได้ และใบไม้จะแสดงถึง ประเภทชุดข้ อมูลที่ถูกแบ่งออกมา แผนภูมิต้ นไม้ สามารถแปลงเป็ นกฎการแบ่งได้ง่ายเพราะลักษณะ ของแผนภูมิสามารถเข้าใจได้ง่าย [6-8]

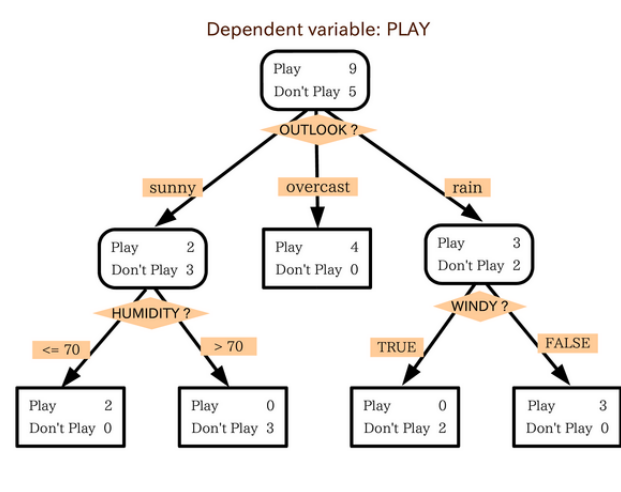

**ภาพที่ 4** แผนภูมิต้นไม้

ในส่วนของโครงข่ายใยประสาทเทียมนั้น จะ แสดงในลักษณะของการเชื่อมต่อระหว่างหน่วยที่ เกิดขึ้น การทำการแบ่งประเภทนั้นมักจะใช้ประโยชน์ ร่วมกับการทํานายโดยเฉพาะข้อมูลที่เป็ นตัวเลข เราจึง อาจมองได้ว่าการทํานายเป็ นการบอกถึงค่าตัวเลขและ การบ่งบอกประเภทของข้อมูลนั้นในลักษณะของการดู แนวโน้ม (Trends) ที่จะเกิดขึ้น ตัวอย่างเทคนิคของ การแบ่งประเภทและการทำนายได้แก่ ซัพพคร์ท เวกเตอร์แมชชีน (Support Vector Machine) เนอีฟ เบย์ (Naïve-Bayes) ต้นไม้การตัดสินใจ (Decision Tree) การคํานวณแบบพันธุกรรม (Genertic

มากที่สุด หรือค่าความคลาดเคลื่อนในการทํานายน้อย ที่สุด (Error) หากค่าความถูกต้องยังน้อยอยู่ หรือ ความผิดพลาดยังคงมีอยู่ หลังจากเตรียมข้อมูลใหม่ อาจจําเป็ นต้องเลือกเทคนิคในการทําเหมืองข้อมูลใหม่ ซึ่ ง ก า ร เ พิ่ ม ค่า ค ว า ม ถูก ต้ อ ง แ ล ะ ล ด ค่า ค ว า ม คลาดเคลื่อนจะใช้วิธีใดนั้น ขึ้นกับปัญหาที่เกิดขึ้นและ ในส่วนของขั้นตอนนี้แบ่งเป็นขั้นตอนย่อยๆ ดังนี้ [1-5]

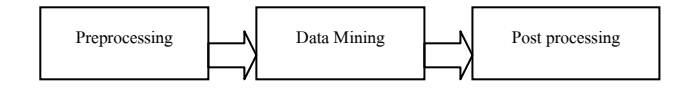

**ภาพที่ 2** ขั้นตอนการทำเหมืองข้อมูล

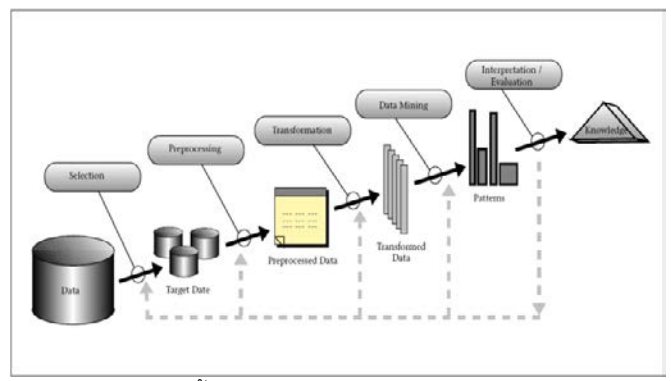

**ภาพที่ 3** ขั้นตอนการค้นหาความรู้จากเหมืองข้อมูล

# **2. การจําแนกประเภท**

ก า ร จํ า แ น ก ป ร ะ เ ภ ท แ ล ะ ก า ร ทํ า น า ย (Classification and Prediction) จัดเป็นกระบวนการ ที่ใช้ ในการหาภาพแบบของชุดข้ อมูลที่มีความ ใกล้เคียงกัน หรือเหมือนกันมากที่สุด เพื่อใช้ในการ ทํานายชุดข้อมูลว่าอยู่ในประเภทใดของชุดข้อมูลที่ได้ ทําการแบ่งไว้แล้ว ซึ่งชุดข้อมูลที่แบ่งไว้เกิดจากการ เรียนรู้ จากชุดข้อมูลที่มีอยู่แล้ว (Training Data) แบบจําลองที่เกิดจากการเรียนรู้ สามารถแสดงได้ หลายภาพแบบ เช่น กฎการแบ่ง (Classification Rules, IF-THEN) การคํานวณแบบต้นไม้วิเคราะห์ Algorithm) และโครงข่ายประสาทเทียม (Neural Network) เป็นต้น [6-8]

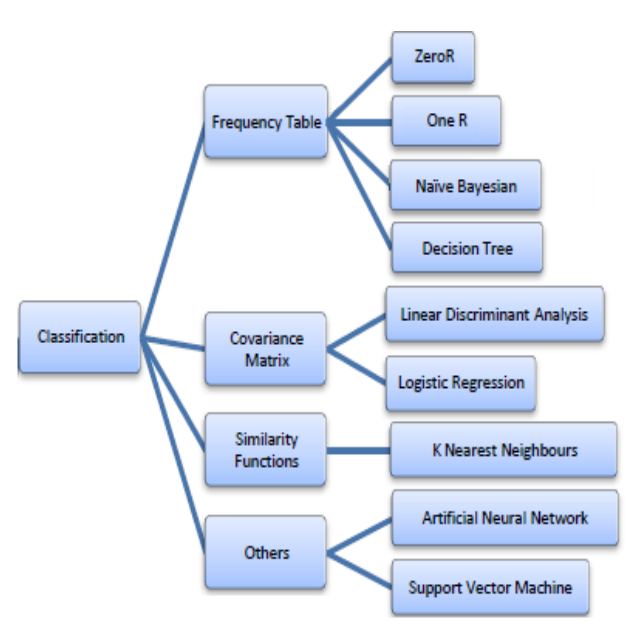

**ภาพที่ 5**วิธีการจําแนกประเภท

### **3. ซอฟต์แวร์เวก้า**

โปรแกรมเวก้า (Waikato Environment for Knowledge Analysis: Weka) [9-11] เริ่มพัฒนามา ์ ตั้งแต่ปี 1997 โดยมหาวิทยาลัย Waikato ประเทศ นิวซีแลนด์ เป็นซอฟต์แวร์สำเร็จรูปประเภทฟรีแวร์ อยู่ ภายใต้การควบคุมของ GPL License ซึ่งโปรแกรม เวก้าได้ถูกพัฒนามาจากภาษาจาวาทั้งหมด ซึ่งเขียน มาโดยเน้ นกับงานทางด้ านการเรียนรู้ ด้ วยเครื่อง (Machine Learning) และ การทําเหมืองข้อมูล (Data Mining)โปรแกรมจะประกอบไปด้ วยโมดูลย่อย ๆ ้ สำหรับใช้ในการจัดการข้อมูล และ เป็นโปรแกรมที่ สามารถใช้งาน Graphic User Interface (GUI) และ ใช้คําสั่งในการให้ซอฟต์แวร์ประมวลผล และ สามารถ รันได้หลายระบบปฏิบัติการ และสามารถพัฒนาต่อ ียอดโปรแกรมได้ เป็นเครื่องมือที่ใช้ทำงานในด้านการ ทําเหมืองข้อมูลที่รวบรวมแนวคิดอัลกอริทึมมากมาย ซึ่งอัลกอริทึมเหล่านั้นสามารถเลือกใช้งานโดยตรงได้ จาก 2 ทางคือจากชุดเครื่องมือที่มีอัลกอริทึมมาให้ หรือเลือกใช้จากอัลกอริทึมที่ได้ เขียนเป็นโปรแกรมลง ไปเป็ นชุดเครื่องมือเพิ่มเติม และชุดเครื่องมือมีฟังก์ชัน สําหรับการทํางานร่วมกับข้อมูล ความสามารถของ ซอฟต์แวร์เวก้าสนับสนุนเกี่ยวกับการทําเหมืองข้อมูล (Data Mining) [9-11]

การเตรียมข้อมูล (Data Preprocessing) การ ทําเหมืองข้ อมูลด้ วย เทคนิคการจําแนกข้ อมูล (Classification) การทําเหมืองข้อมูลด้วยเทคนิคการ จัดกลุ่ม (Clustering) การทําเหมืองข้อมูลด้วยเทคนิค การวิเคราะห์ความสัมพันธ์ (Associating) เทคนิคการ คัดเลือกข้อมูล (Selecting Attributes) เทคนิคการ นําเสนอข้อมูลด้วยรูปภาพ (Visualization) โดยโลโก้ ของซอฟต์แวร์เวก้าเป็นรูปนกท้องถิ่นของประเทศ นิวซีแลนด์ [9-11] ดังภาพ

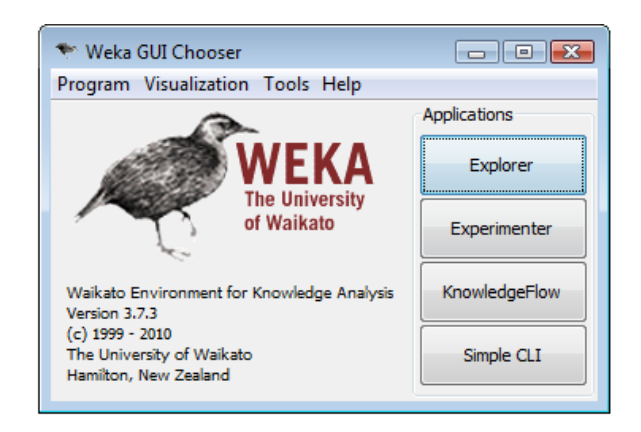

# **ภาพที่ 6**โปรแกรมเวก้า

การทําเหมืองข้ อมูลการจัดจําแนกประเภท จัดเป็ นการสร้างตัวแบบ Classifier ที่สามารถแบ่งแยก ข้อมูล ออกตามคลาสหรือลักษณะประจำเป้าหมายที่ กําหนด โดยตัวแบบจําลองที่ต้องการอาจเลือกจาก วิธีการดังต่คไปนี้

- Bayes ใช้หลักของเบย์หรือตัวแบบเชิงความ น่าจะเป็น

-Functions ตัวแบบในรูปของฟังก์ชัน

- Lazy ตัวแบบที่เก็บตัวอย่างการตัดสินใจเกิดเมื่อ ตัวอย่างใหญ่ถูกนำเข้าเท่านั้น

- Meta การทำตัวแบบให้ดีขึ้นโดยการเรียนข้อมูล เมต้า

- Misc วิธีการสร้างตัวแบบวิธีอื่น
- -Trees การสร้างตัวแบบโดยใช้ต้นไม้
- Rules การสร้างตัวแบบโดยใช้กฎ

### **4. การใช้เวก้าในงานจําแนกประเภท**

ตัว อย่า งขอ ง บ ทค ว าม วิ ช า ก า รนี ้เราจะ ประยุกต์ใช้โปรแกรมเวก้า โดยใช้ขั้นตอนวิธีการสร้าง ตัวแบบโดยใช้ต้นไม้การตัดสินใจ (Decision Tree) [12] ในการจําแนกประเภทการเล่นกีฬาตามสภาพ อากาศ ว่าควรเล่นหรือไม่เล่น ดังตัวอย่าง เริ่มการ ทํางานของซอฟต์แวร์ Weka ที่ C:\Program Files\Weka-3.6 หรือ ไปที่ Start ► All programs  $\blacktriangleright$  Weka 3.6.3

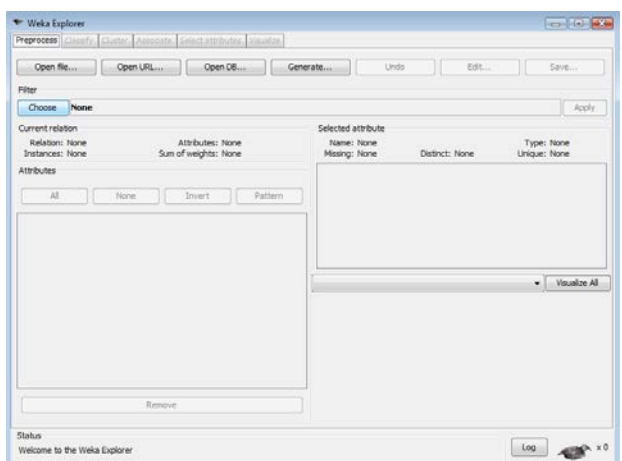

**ภาพที่ 7** เปิดแฟ้มข้อมูล

เลือก Weka เปิ ดโมดูล Explorer คลิกที่ Open file เปิ ดแฟ้ ม weather.arff ที่C:\Program Files\Weka-3.6\data

| Open file                             | Open URL                                               | Open DB                                                                                                    |              | Generate<br>Undo                                       |       | Edit<br>Save                                                                                                    |  |
|---------------------------------------|--------------------------------------------------------|----------------------------------------------------------------------------------------------------|--------------|--------------------------------------------------------|-------|----------------------------------------------------------------------------------------------------|--|
| Filter                                |                                                        |                                                                                                    |              |                                                        |       |                                                                                                    |  |
| Choose                                | Nor $\leftarrow$ Open                                  |                                                                                                    |              |                                                        |       | <b>ULSA</b>                                                                                                    |  |
| Current relation<br>Relation: None    | Look in:                                               | data                                                                                                    |              |                                                        |       | $+$ 1000                                                                                                    |  |
| Instances: None<br>Attributes<br>All. | Recent Items<br>Desktop<br>Ŀ.<br>Documents<br>Computer | Tr contact-lenses<br><b>W</b> cpu<br>* cpu.with.vendor<br>The diabetes<br>Tr glass<br>Teicnosphere<br><b>Ve ins</b><br>* labor<br>The ReutersCorn-test<br>* ReutersCorn-train<br>* ReutersGrain-test<br>* ReutersGrain-train<br>* segment-challenge<br>* segment-test<br>Tr soybean<br>Te supermarket |              | The vote<br><sup>th</sup> weather<br>T weather.nominal | Note: | Invoke options dialog<br>Some file formats offer additional<br>options which can be customized<br>when invoking the options dialog. |  |
|                                       | Network                                                | Fle name:<br>Files of type:                                                                                                    | weather arff | Arff data files (".arff)                               |       | Open<br>Cancel<br>۰                                                                                                    |  |

**ภาพที่ 8**เลือกแฟ้ มข้อมูล weather

ทําการตรวจสอบค่าความแตกต่างกันในแต่ละ คุณลักษณะ (Distinct) ในฐานข้อมูลสภาพอากาศ weather ค่าความแตกต่างกันของคุณลักษณะ outlook มี 3 ค่า temparature มี 12 ค่า humidity มี 10 ค่า windy มี 2 ค่า play มี 2 ค่า

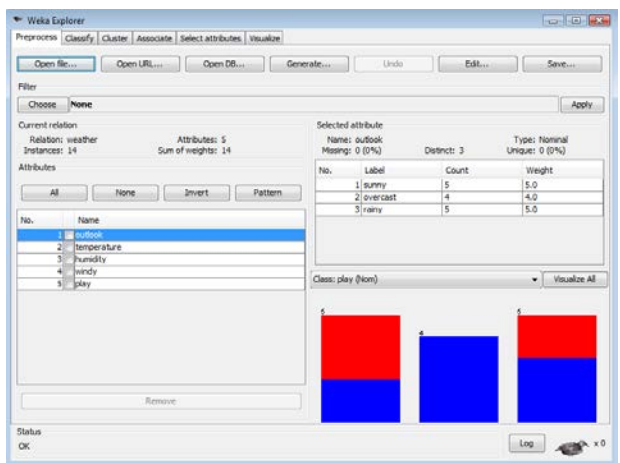

**ภาพที่ 9** ค่าความแตกต่างกันของคุณลักษณะoutlook

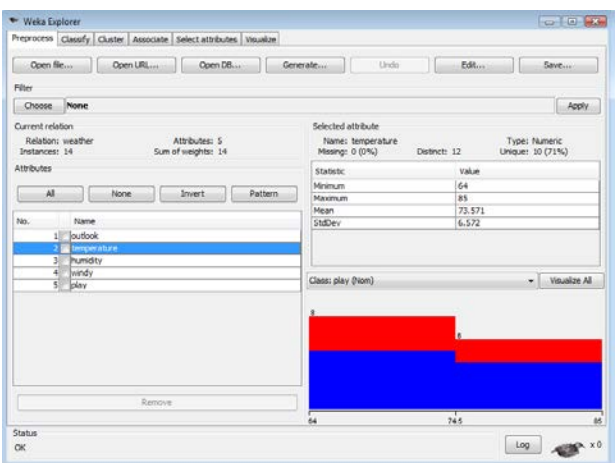

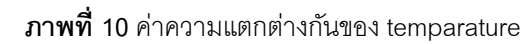

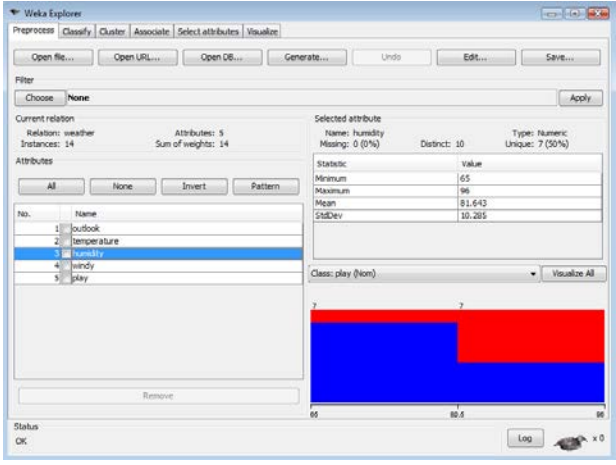

**ภาพที่ 11** ค่าความแตกต่างกันของคุณลักษณะhumidity

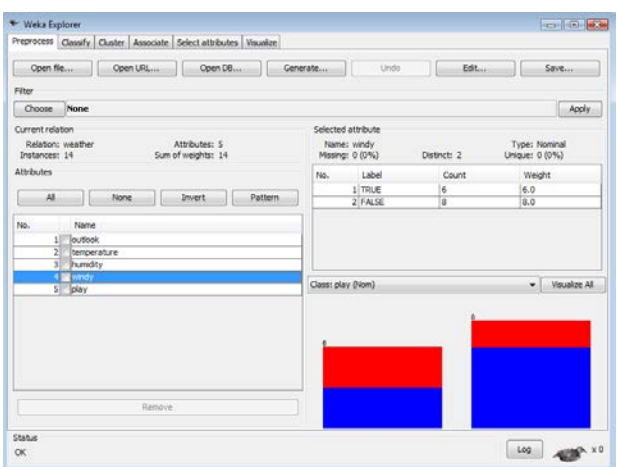

**ภาพที่ 12** ค่าความแตกต่างกันของคุณลักษณะ windy

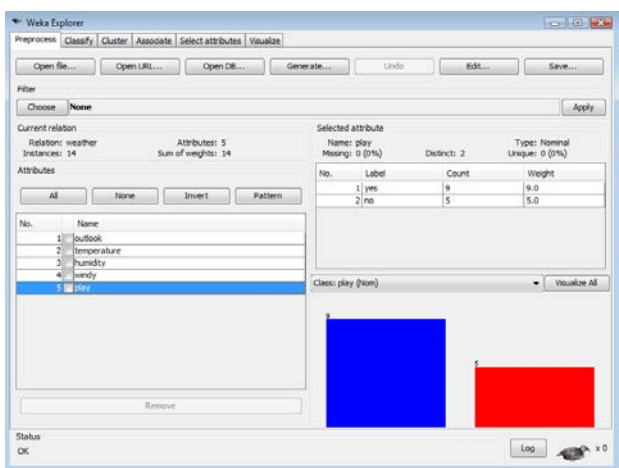

**ภาพที่ 13** ค่าความแตกต่างกันของคลาส play

# **5. การใช้เวก้าในงานจําแนกประเภท**

ในบทความวิชาการนี ้ จะนําเสนอการทดสอบ การจําแนกประเภทจากกลุ่มข้อมูล weather ที่นํามา เรียนรู้เพื่อสร้ างโมเดลการตัดสินใจ โดยเลือกแถบ Classify เลือก Choose แล้วเลือกต้นไม้การตันสินใจ tree ► j48(Decision Tree)

| * Weka Explorer                                                   |                   | <b>THE TIME WAS</b> |
|-------------------------------------------------------------------|-------------------|---------------------|
| Preprocess Classify Cluster Associate Select attributes Visualize |                   |                     |
| Classifier                                                        |                   |                     |
| Choose 348 < 0.25 -M 2                                            |                   |                     |
| Test options                                                      | Classifier output |                     |
| o Use training set                                                |                   |                     |
| Suppled test set<br>Set                                           |                   |                     |
| Cross-validation Folds 10                                         |                   |                     |
| $95 - 66$<br>Percentage split                                     |                   |                     |
| More options                                                      |                   |                     |
|                                                                   |                   |                     |
| (Nom) play                                                        | ٠                 |                     |
| <b>Start</b><br>5000                                              |                   |                     |
|                                                                   |                   |                     |
| Result list (right-click for options)                             |                   |                     |
|                                                                   |                   |                     |
|                                                                   |                   |                     |
|                                                                   |                   |                     |
|                                                                   |                   |                     |
|                                                                   |                   |                     |
|                                                                   |                   |                     |
|                                                                   |                   |                     |
|                                                                   |                   |                     |
| <b>Status</b><br>$\alpha$                                         |                   | tog                 |
|                                                                   |                   | <b>THE XO</b>       |

**ภาพที่ 14** เลือกแถบ Classify เลือกปุ่ม Choose

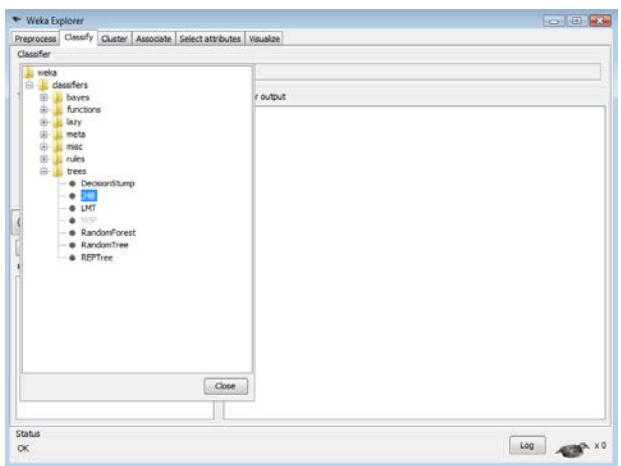

**ภาพที่ 15**เลือกต้นไม้การตันสินใจ j48

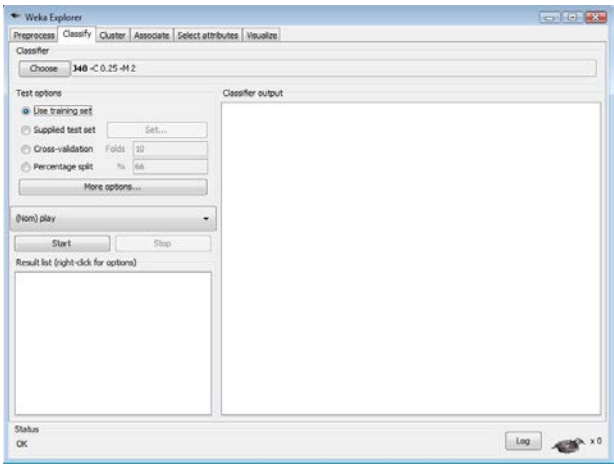

**ภาพที่ 16**เลือก test option

ให้กําหนดตัวเลือก use training set เพื่อใช้ ทุกตัวอย่างในการสร้ างต้นไม้การตัดสินใจ กําหนด คลาส เ ลื อ ก คุณ ลัก ษ ณ ะ เ ป้ า ห ม า ย ที่ ต้ อ ง ก า ร โดยปรกติคุณลักษณะสุดท้าย (Class)จะถูกเลือกโดย อัตโนมัติ กดปุ่ ม Start เพื่อเริ่มสร้ างต้นไม้ จะได้ ผลลัพธ์ตามภาพ

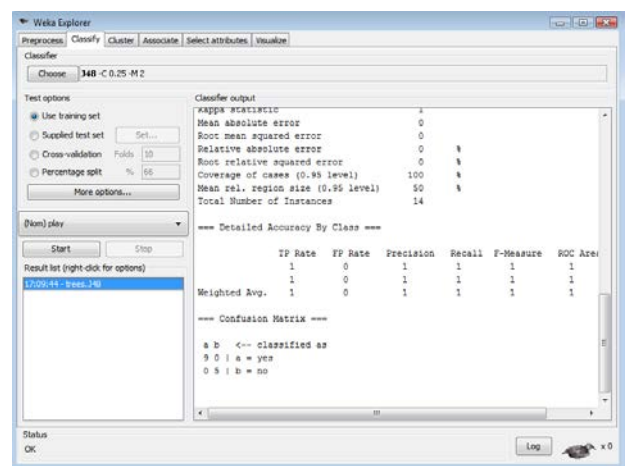

**ภาพที่ 17** แสดง Confusion matrix

รายงานผลลัพธ์ของตัวแบบกับกลุ่มข้อมูลเรียนรู้ (training set) เมื่อพิจารณาถึง Classification Confusion matrix แสดงค่าที่ได้จากตัวแบบ กับค่าจริง โดยผลลัพธ์ที่ดีต้องไม่มีค่านอก diagonal

# **6. ผลการวิเคราะห์ด้วยซอฟต์แวร์เวก้า**

เมื่อทําการสร้ างแบบจําลองด้ วยเทคนิควิธี ต้นไม้การตันสินใจ ในการเรียนรู้ กลุ่มข้อมูลสภาพ อากาศ weather ส่วนของ Run Information สามารถ สรุปได้ว่า [13-15]

| $==$ Run information $==$                                    |                                                                                                    |
|--------------------------------------------------------------|----------------------------------------------------------------------------------------------------|
| Scheme:<br>Relation: weather<br>Instances: 14<br>Attributes: | weka.classifiers.trees.J48 -C 0.25 -M 2<br>- 5<br>outlook<br>temperature<br>humidity<br>windy<br>play |
|                                                              | Test mode: evaluate on training data                                                                  |

**ภาพที่ 18** แสดงส่วน Run Information

- Scheme : เทคนิคที่ใช้คือการจําแนกประเภท

- Relation : ข้อมูลที่ใช้นําเข้ามีชื่อว่าอะไร Instances : จํานวนแถวในข้อมูล

- Attributes : จํานวนคอลัมน์ในข้อมูล และชื่อของ แต่ละคุณลักษณะ

-Test mode : การทดสอบประสิทธิภาพของ โมเดลที่ได้จากการจําแนกประเภท

| === Classifier model (full training set) ===                                                                                                    |
|----------------------------------------------------------------------------------------------------|
| J48 pruned tree                                                                                                    |
| $outlook = sunny$<br>humidity $\leq$ 75: yes (2.0)<br>ı.<br>humidity $> 75$ : no (3.0)<br>$outlook = overcast: yes (4.0)$<br>$outlook = rainv$<br>windy = TRUE: $no(2.0)$<br>ı.<br>$ $ windy = FALSE: yes $(3.0)$ |
| Number of Leaves : 5                                                                                                    |
| Size of the tree:<br>я                                                                                                    |
| Time taken to build model: 0.27 seconds                                                                                                    |

**ภาพที่ 19** แสดงส่วน Classifier Model

ส่วนของ Classifier model คือส่วนของโมเดลที่ สร้ างได้ ซึ่งจะแตกต่างกันออกไปตามเทคนิควิธีที่ เลือกใช้งานจำแนกประเภทข้อมูล ในบทความนี้ใช้ เทคนิคการทำ classification ตัวยวิธี J48 ซึ่งเป็น Decision tree แบบหนึ่งผผลที่แสดงในส่วนนี้จึงเป็น ลักษณะของ tree แต่เขียนให้อยู่ในรูปของ text ซึ่ง จาก decision tree นี ้เราอาจจะสามารถการแปลผล โดยแปลงให้เป็นกฎที่เป็นโมเดลได้ เช่น ถ้าค่า outlook  $=$  sunny และ humidity <= 75 ก็จะตอบว่า play = yes หรือถ้า outlook = overcast จะตอบว่า play = yes หรือ outlook = rainy และ windy = FALSE จะ ตอบว่า play = yes เป็ นต้น ส่วนของ Evaluation คือ ส่วนที่วัดประสิทธิภาพของโมเดลในการ classify ที่ สร้ างขึ ้นมาได้ ซึ่งมีค่าที่ สําคัญๆ อยู่ 2 ค่า คือ Correctly Classified Instances ส่วนนี้บอกว่าจาก ์ ข้อมูลที่มี 14 instance นั้น มีการทำนายข้อมูลถูกต้อง 14 instance (row) หรือคิดเป็น 100% ของข้อมูล ทั้งหมด

| === Evaluation on training set ===<br>$==$ Summary $==$ |     |   |     |   |
|---------------------------------------------------------|-----|---|-----|---|
| Correctly Classified Instances                          | 14  |   | 100 | 옻 |
| Incorrectly Classified Instances                        |     |   |     |   |
| Kappa statistic                                         |     |   |     |   |
| Mean absolute error                                     |     |   |     |   |
| Root mean squared error                                 |     |   |     |   |
| Relative absolute error                                 | ٥   | ş |     |   |
| Root relative squared error                             | ٥   | s |     |   |
| Coverage of cases (0.95 level)                          | 100 | 옻 |     |   |
| Mean rel. region size (0.95 level)                      | 50  | 욱 |     |   |
| Total Number of Instances                               | 14  |   |     |   |

**ภาพที่ 20**แสดงส่วน Evaluation on training set

Incorrectly Classified Instances ส่วนนี้บอกว่า ึ จากข้อมูลที่มี 14 instance นั้น มีการทำนายข้อมูลไม่ ถูกต้อง 0 instance (row) หรือคิดเป็ น 0% ของข้อมูล ้<br>ทั้งหมด

| === Confusion Matrix === |
|--------------------------|
| a b <-- classified as    |
| $90   a = yes$           |
| $0\ 5\   b = no$         |
|                          |

**ภาพที่ 21**แสดงส่วน Confusion matrix

ส่วนของ Confusion Matrix คือ ส่วนที่ทําให้เรา เห็นรายละเอียดของผลการทํานายของข้อมูลแต่ละ คลาสได้ดีขึ ้น ค่าในคอลัมน์ คือ ค่าที่ได้จากการทํานาย ์ด้วยเทคนิค J48 ส่วนค่าในแถวจะเป็นส่วนของค่าที่

เป็ นคําตอบหรือเฉลยของคลาสนั ้น จากตารางนี ้เราจะ เห็นว่าข้อมูลที่จริงๆแล้วมีค่า play=yes และโมเดล ของเราทำนายถูกว่ามีค่า play=yes นั้นมีจำนวน ทั้งหมด 9 instance ข้อมูลเหล่านี้ คือ ข้อมูลที่โมเดล ทํานายถูกเช่น ข้อมูลใน instance ที่มีค่า play=yes แต่ถ้าจริงๆ แล้วข้อมูลมีค่า play=yes แต่โมเดลการ ทํานายดันไปตอบว่าค่า play=no นั ้นมีจํานวน 5 instance นั้นคือข้อมูลที่โมเดลทำนายผิดสำหรับคลาส ที่ตอบว่า play=yes นั่นเอง โดยเราสามารถดูแผน แสดงแผนผังต้นไม้ได้โดย คลิกขวาที่ชื่อ Model และ เลือก Visualize Tree

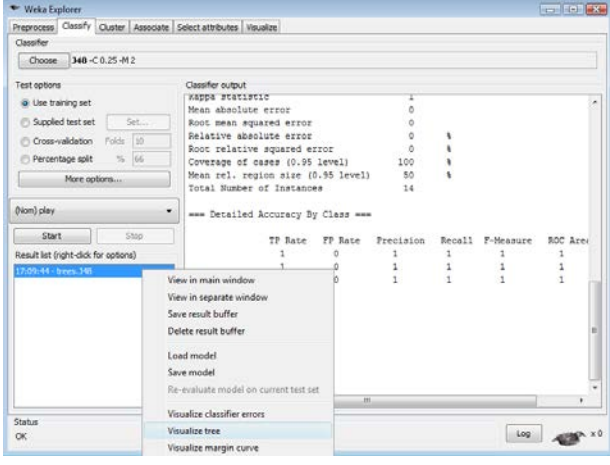

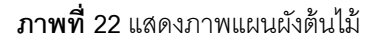

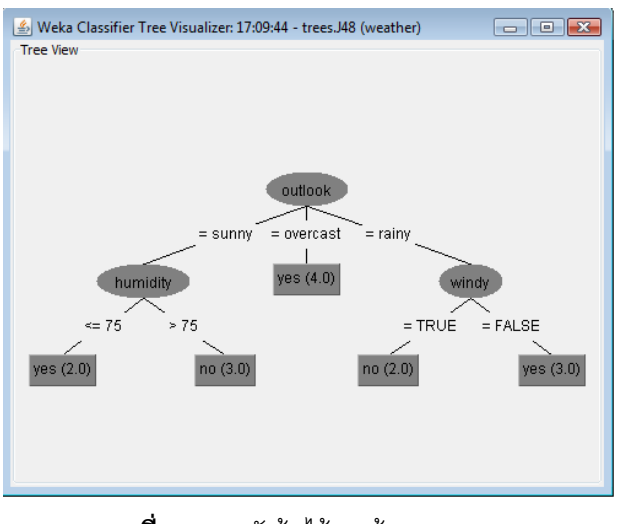

**ภาพที่ 23** แผนผังต้นไม้ของข้อมูล weather

#### **6. บทสรุป**

บทความวิชาการนี ้ได้นําเสนอวิธีการประยุกต์ใช้ ซอฟต์แวร์เวก้าในงานด้านเหมืองข้อมูล โดยมุ่งเน้นไป ที่การสร้างแบบจําลองการจําแนกประเภทข้อมูล โดย ใช้ต้นไม้การตัดสินใจมาเป็ นเครื่องมือ เพื่อประโยชน์ การในทํานายกลุ่มข้ อมูลที่จะเกิดขึ ้นในอนาคต ้อย่างไรก็ตามการจำแนกประเภทในเหมืองข้อมูลนั้น มี หลากหลายวิธี ซึ่งแต่ละวิธีก็มีจุดเด่นแตกต่างกันไป แต่ที่บทความนี้นำเสนอวิธีต้นไม้การตัดสินใจ เพราะ ง่ายต่อการศึกษาและทําความเข้าใจ จําแนกข้อมูลได้ รวดเร็วและมีประสิทธิภาพ ตลอดจนสามารถนําโมเดล ไปพัฒนาเชิงโปรแกรมประยุกต์ได้ง่าย

้นคกจากนั้นประโยชน์ที่ได้จากบทความนี้คือ สามารถนําวิธีต้ นไม้ การตันสินใจที่นําเสนอไป ประยุกต์ใช้ในการจําแนกข้อมูลอื่นๆ เช่น การจําแนก กลุ่มข้อมูลทางการแพทย์ (Medical Classification) ข้อมูลเอกสาร (Text Classification) ข้อมูลเว็บเพจ (Webpage Classification) ระบบตรวจจับการบุกรุก (Intrusion Detection System) เป็นต้น

# **7. เอกสารอ้างอิง**

- [1] Ian H. Witten, Eibe Frank, Mark A. Hall, "Practical Machine Learning Tools and Techniques" , 3rd Edition, Morgan Kaufman Publishers, 2011.
- [2] Han and Kamber, "Data Mining Concepts and Techniques" , San Francisco, Morgan Kaufmann Publishers, 2006.
- [3] Pang-Ning Tan, Michael Steinbach, Vipin Kumar, "Introduction to Data Mining", Addison Wesley Publishers, 2005.
- [4] Fayyad, U., Grinstein, G. and Wierse, A., "Information Visualization in Data Mining and Knowledge Discovery", Morgan Kaufmann Publishers, 2001.
- [5] Fayyad, U., Piatetsky-shapiro, G., and Smyth P., "From Data Mining to Knowledge Discovery in Databases", AI Magazine, Volume 17, 1996.
- [6] อุกฤษ ปัจฉิม. "การประยุกต์ใช้เทคนิคการทํา เหมืองข้ อมูลในการทํานายระดับนํ ้าสูงสุด", วิทยานิพนธ์ วิศวกรรมศาสตรมหาบัณฑิต ี สาขาวิชาวิศวกรรมทรัพยากรน้ำ มหาวิทยาลัย เทคโนโลยีพระจอมเกล้าธนบุรี, 2546.
- [7] นิเวศ จิระวิชิตชัย ปริญญา สงวนสัตย์ และพยุง มีสัจ,"การศึกษาทดลองเทคนิคการลด คุณลักษณะและอัลกอริทึมการจัดหมวดหมู่ของ เอกสารภาษาไทย", วารสารวิทยาศาสตร์ ลาดกระบัง, ปี 2552.
- [8] นิเวศ จิระวิชิตชัย ปริญญา สงวนสัตย์ และพยุง ้มีสัจ. "การเปรียบเทียบการคำนวณน้ำหนักดัชนี สําหรับบอัลกอริทึมการจัดหมวดหมู่เอกสาร ภาษาไทย", วารสารวิทยาศาสตร์ลาดกระบัง, ปี 2553.
- [9] http://www.cs.waikato.ac.nz/ml/weka/
- [10]David Scuse. Peter Reutemann, "WEKA Experimenter Tutorial for Version 3-5-8", WEKA Manual, 2008.
- [11]Richard Kirkby, Eibe Frank, Peter Reutemann, "WEKA Explorer User Guide for Version 3-5-8", WEKA Manual, 2008.
- [12] Quinlan, J. R., "C4.5: Programs for Machine Learning", Morgan Kaufmann Publishers, 1993.
- [13] Bamshad Mobasher, "Classification via Decision Trees in WEKA",http://maya.cs. depaul.edu/classes/weka/classify.html
- [14] Croce Danilo, Roberto Basili, "Decision tree algorithm short Weka tutorial", http://art.uni roma2.it/basili/MLWM09/002\_DecTree\_Weka .pdf
- [15] Zdravko Markov, "An Introduction to the WEKA Data Mining System", www.cs.ccsu .edu/~markov/weka-tutorial.pdf